# Ready-OF-Not"Quick Start

Insert the software CD in your CD-ROM drive. The scan tool selection menu will automatically appear. Click on the icon labeled **Ready-or-Not**:

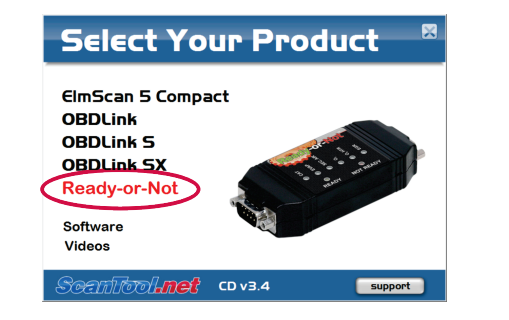

*If the menu does not appear, click <i>Start* $\rightarrow$ *Run, type D:\setup.exe (where 'D' is the drive letter of your CD-ROM drive), and click OK.*

**OBDwiz** and follow the prompts to install the software:

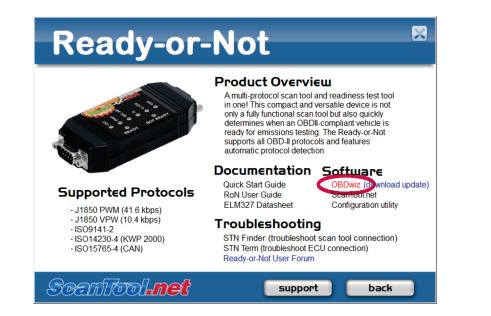

### 1. Install OBDwiz software 2. Locate the diagnostic connector.

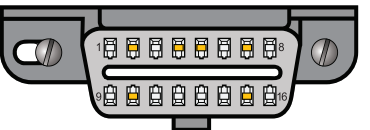

The 16-pin D-shaped diagnostic link connector<br>
(DLC) should be leasted in the presences are gray To launch the software, click on **Start**→ (DLC) should be located in the passenger or driver's compartment in the area bounded by the driver's end of the instrument panel to 300 mm (~1 ft) beyond the vehicle centerline, attached to the instrument panel and easy to access from the driver's seat. The preferred location is between the steering column and the vehicle centerline.

### 3. Connect Ready-or-Not (RoN) to the DLC

Follow connection diagram (directly below) to connect RoN to the diagnostic connector using The Ready-or-Not menu will appear. Click on connect RoN to the diagnostic connector using the black OBD-II cable (steps  $A & B$ ).

> *Watch the LEDs as you are performing step B. The six monitor LED's will momentary light up green then red, followed by a "beep" sound.*

# 4. Connect scan tool to the PC

Connect RoN to your PC's serial port using the gray serial cable (steps  $C$  & D). Turn the vehicle's ignition to the **Key On, Engine Off** position.

*Note that some laptops do not have a built-in serial port. Inexpensive USB to Serial converters are available from the ScanTool.net website, or your local computer store.*

# 5. Launch OBDwiz software

**Programs→OBDwiz→OBDwiz.** Click the Auto **Detect** button, then click the **Connect** button.

# 6. Technical support

Should you run into problems, technical support is just a click away:

- **Knowledgebase** contains answers to the most commonly asked questions, general information about OBD-II, and troubleshooting information.
- **Forum** allows you to share information and get support from other ElmScan 5 users.

All of the above resources can be accessed from our website: **www.ScanTool.net.**

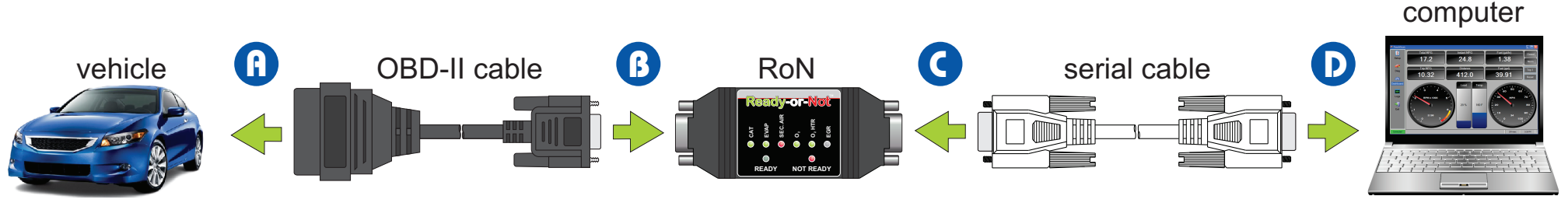

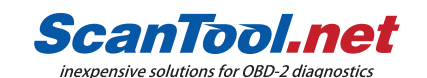

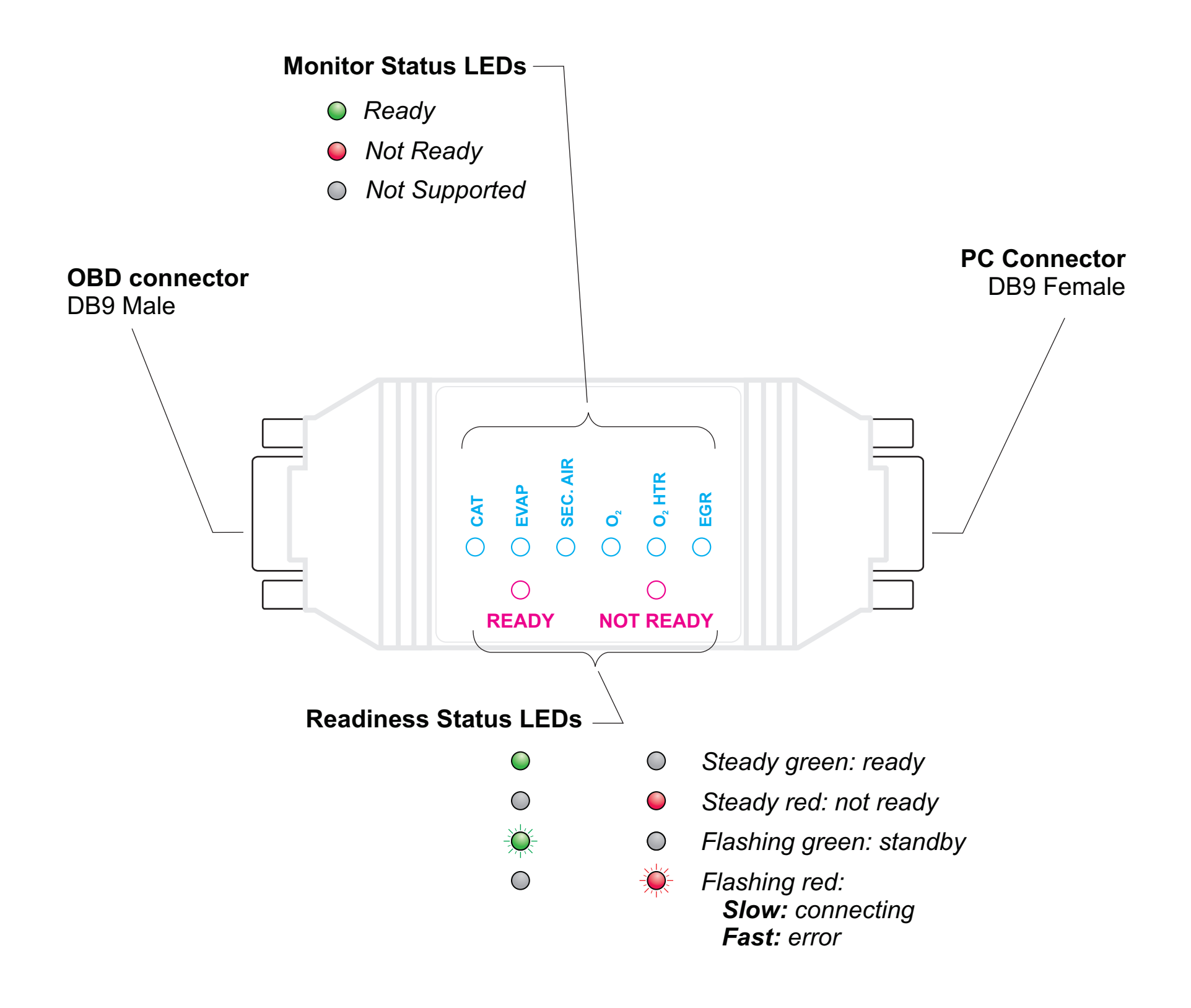